### תרגול מס' 4 שימוש במחלקות קיימות מחרוזות, קבצים וקבלת קלט מהמשתמש

# תוכנה 1

## **Reminder– Strings**

```
public static void main(String[] args) {
String s1 = new String("hello");
String s2 = new String("hello");
System.out.println(s1.equlas(s2));
System.out.println(s1 == s2);
{
                                         false
                                         true
```

```
public static void main(String[] args) {
         String s1 = "hello";
         String s2 = "hello";
         System.out.println(s1 == s2);
```
**{**

**Stack Heap s1 s2 "hello" "hello"**

## **Reminder– Strings**

```
public static void main(String[] args) {
String s1 = new String("hello");
String s2 = new String("hello");
System.out.println(s1.equlas(s2));
System.out.println(s1 == s2);
{
                                         false
                                         true
```

```
public static void main(String[] args) {
         String s1 = "hello";
         String s2 = "hello";
         System.out.println(s1 == s2);
                                               true
```
**{**

**Stack Heap s1 s2 "hello"**

### **Reminder– Strings**

**true**

```
public static void main(String[] args) {
        String s1 = "very long sentence.";
        String s2 = getVeryLongSentence();
        System.out.println(s1 == s2);
{
```
**public static String getVeryLongSentence() { return "very long sentence.";**

**{**

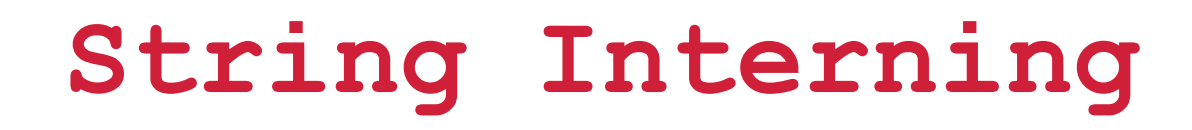

- **String interning** is a method of storing only one copy each distinct string value, which must be **immutable**.
- ◼ The distinct values are stored in a **string intern pool**.
- Notice, if all Strings are stored in the "String Pool", then  $(s1 == s2) \Leftrightarrow s1.equals(s2)$

## **String Pool**

**public static void main(String[] args) { String s1 = new String("hello"); String s2 = s1.intren(); String s3 = "hello"; }**

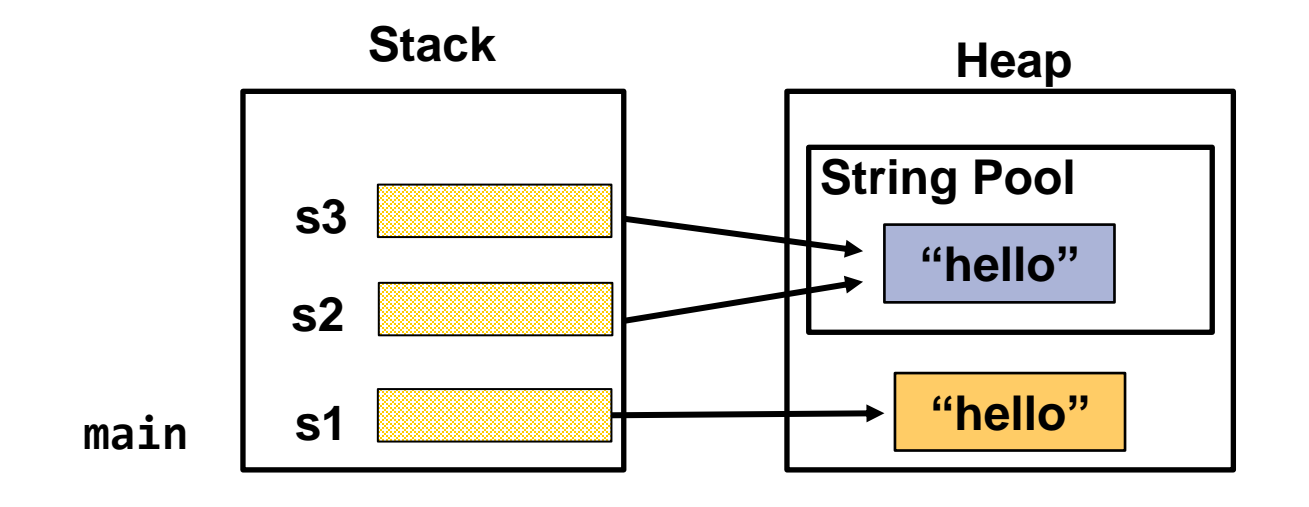

# המחלקה **Scanner**

- ◼ סורק טקסט פשוט אשר יודע לחלץ טיפוסים פרימיטיביים ומחרוזות.
- ◼ "שובר" את הקלט לרכיביו השונים )מילה, מספר וכדומה(.
	- ◼ בעת היצירה מקבל כפרמטר מהיכן לקרוא את הקלט. ◼ בפרט, יכול לאפשר לנו לקרוא קלט מהמשתמש.

```
Scanner scanner = new Scanner("1 1.4 the long\nand winding road.");
int anInt = scanner.nextInt(); 
float aFloat = scanner.nextFloat(); 
String aString = scanner.next(); 
String aLine = scanner.nextLine(); 
String bLine = scanner.nextLine(); 
                                       //1.4
                                       //the
                                      // long
                                      // and winding road.
                                       //1
```
<https://docs.oracle.com/javase/8/docs/api/index.html?java/util/Scanner.html>

### שימוש ב **delimiter** ב **Scanner**

```
String input = "1 fish 2 fish red fish blue fish ";
Scanner s = new Scanner(input).useDelimiter(" fish ");
while (s.hasNext())
       System.out.println(s.next());
s.close();
Output:
1
2
red
blue
                        ה delimiter הדיפולטי מבצע 
                       הפרדה על תוים לבנים )רווחים, 
                         ירידות שורה, טאבים ועוד(.
```
### המתרגם

◼ משימה:

- ◼ תכנית המתרגמת קטעי טקסט לשפה אחרת
- ◼ הקלט: קובץ המכיל את קטעי הטסט וכן את השפה אליה רוצים לתרגם.

◼ שאלות:

- ◼ האם כבר יש שירות תרגום שאנחנו יכולים להשתמש בו?
	- ◼ כיצד קוראים מקבצים?
	- ◼ מה הפורמט של הקלט?

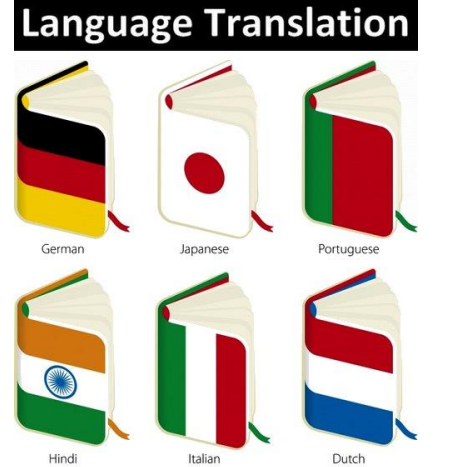

### פתרון צעד אחר צעד

◼ כצעד ראשון נפתור בעיה הרבה יותר פשוטה.

◼ תכנית שמתרגמת את המילה "Hello "מאנגלית לצרפתית

- ◼ יש: שימוש בשירות תרגום.
- ◼ אין: קלט, טקסט, עבודה עם קבצים, פורמט.

#### **API -**

#### **Application Programming Interface**

◼ ממשק המאפשר לאפליקציה לתקשר עם תוכנה אחרת.

◼ בג'אווה קיימים כלים רבים הזמינים ברשת בקוד פתוח.

◼ בתרגול זה נשתמש ב-API תרגום כללי Translate. ◼ ברשת קיימים כלים שונים של Google, Microsoft ועוד.

# שלב א'

```
public class TranslatorEngine1 {
```
}

```
public static void main(String[] args) {
```

```
String TranslatedText = Translate.execute("Hello", "English", 
 "French");
```

```
System.out.println(TranslatedText);
}
```
**מתודה סטטית, שנקראת מן המחלקה )Translate). ניתן להניח שקיים מימוש של Translate בפרוייקט שלנו**

## שלב ב'- אינטראקציה עם המשתמש

◼ קלט מהמשתמש יינתן בשורת הפקודה.

- פרמטר ראשון: המילה לתרגום.
	- ◼ פרמטר שני: שפת המקור.
	- פרמטר שלישי: שפת היעד.

```
public class TranslatorEngine2 {
 public static void main(String[] args) {
   String TranslatedText =
                  Translate.execute(args[0], args[1], args[2]);
    System.out.println(TranslatedText);
 }
}
```
# קלט אינטרקטיבי

#### ◼ מה אם נרצה להעביר קלט במהלך ריצת התוכנית?

**>java TranslatorEngine Enter your input: Your translation is: Bonjour Hello English French**

# שימוש ב **Scanner** לצורך קריאת קלט מהמשתמש

- ◼ נשתמש ב Scanner על מנת לקרוא את הקלט מהמשתמש.
- ◼ בתור התחלה, נקרא מה-console( הקלט הסטנדרטי של system.*in* - )התכנית
- ◼ האובייקט *in*.system הוא מטיפוס InputStream עליו נדבר בהמשך הקורס.

```
Scanner scanner = new Scanner(System.in);
int anInt = scanner.nextInt();
```
…

### דוגמא

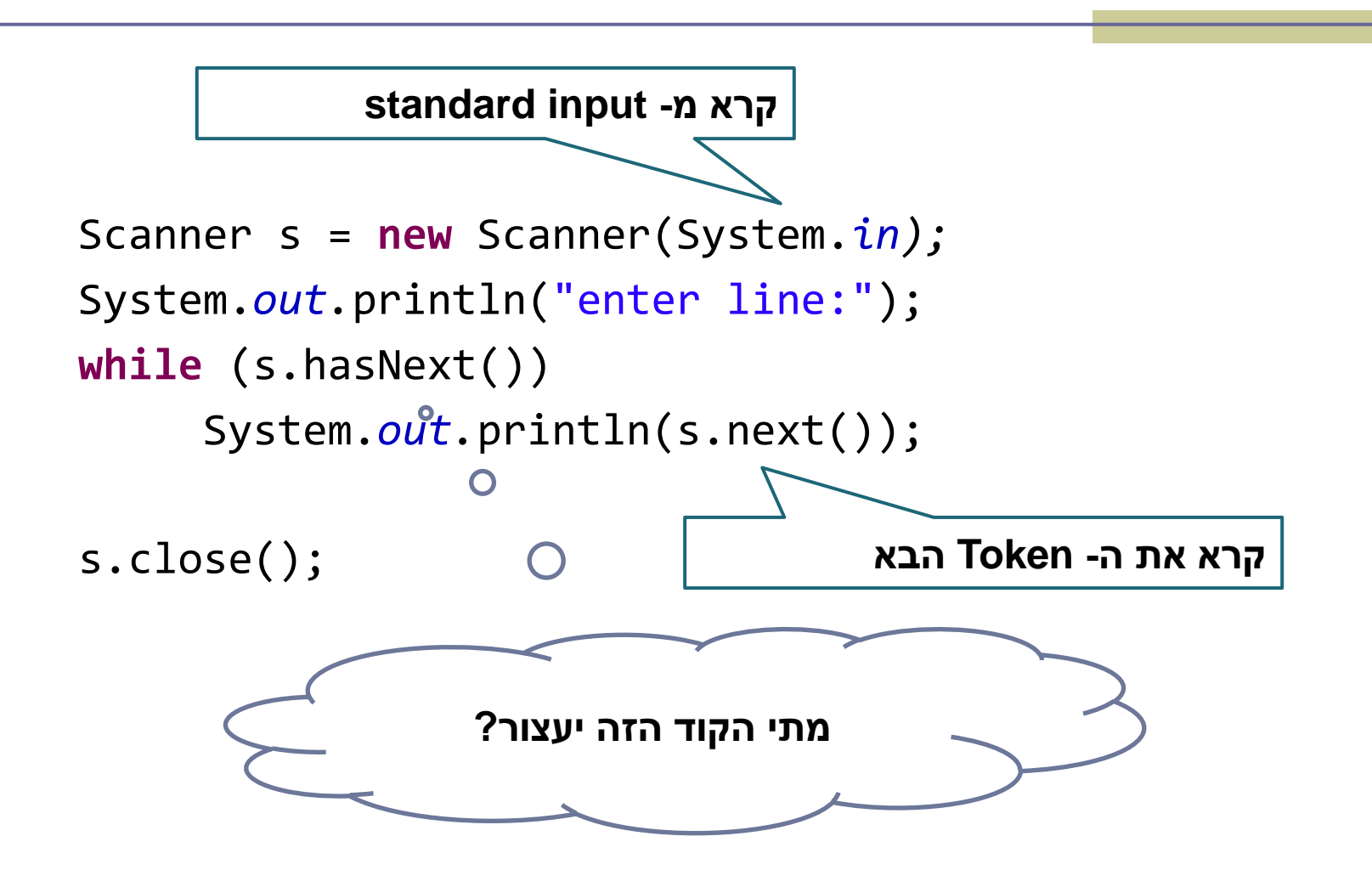

## שלב ג' – שימוש בסיסי ב-**Scanner**

נבחר את פורמט הקלט:

#### **<word> <source-lang> <target-lang>**

לדוגמא,

- hello English French :הקלט◼
	- ◼ הפלט: bonjour

```
public class TranslatorEngine3 {
```
}

```
public static void main(String[] args) {
   Scanner s = new Scanner(System.in);
   String[] fragments = s.nextLine().split("");
   String TranslatedText = 
   Translate.execute(fragments[0], fragments[1], fragments[2]);
   System.out.println(TranslatedText);
   s.close();
}
```
### קבצים

- ◼ במקום לקרוא את שורת הקלט מהמשתמש נקרא אותה מקובץ.
	- ◼ קובץ מיוצג ע"י המחלקה File.io.java
	- נאתחל את האובייקט עם המסלול (path) לקובץ.

**String filePath = "C:\\Software1\\example.txt"; File exampleFile = new File(filePath);**

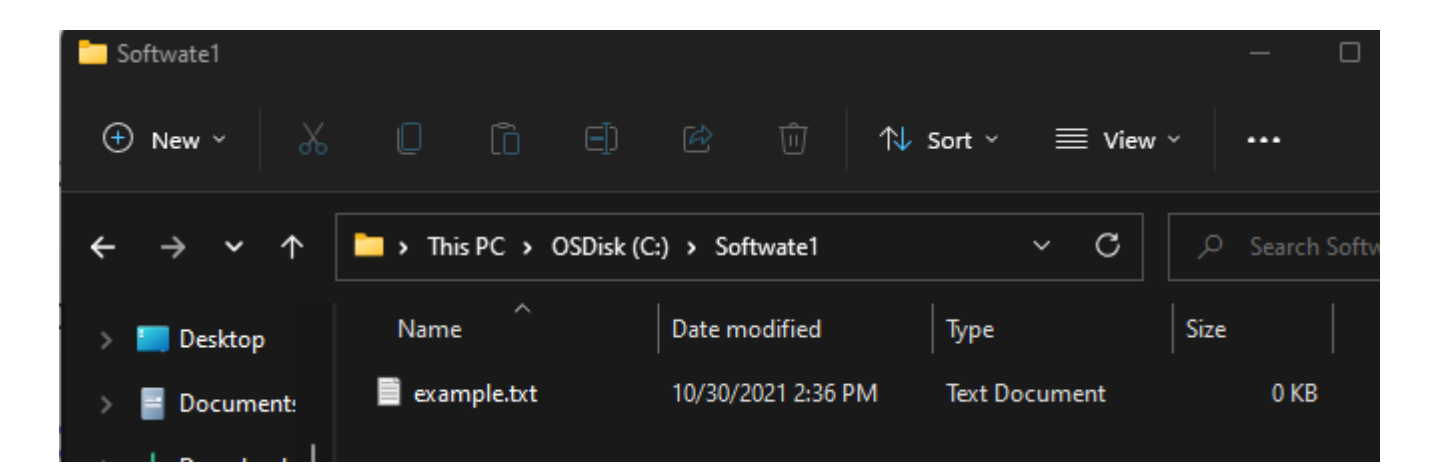

# מסלול )**Path** )לקובץ

מסלול יחסי – Relative path

new File("Software1\\example.txt")

◼ ב- eclipse המיקום ה"נוכחי" במהלך ריצה

הוא ה-Project root

◼ דרך טובה לבדוק את המיקום הנוכחי של הפרוייקט הוא לייצר קובץ במיקום היחסי, ואז לבדוק היכן הוא נוצר.

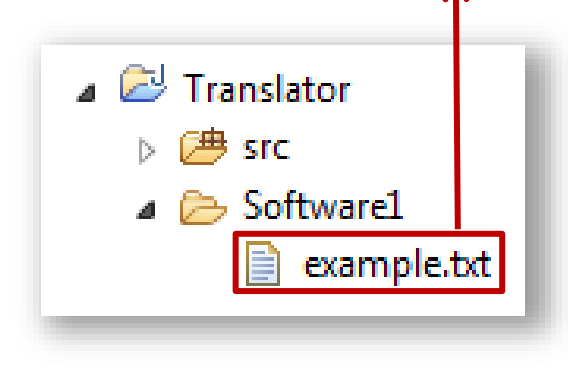

# מסלול )**Path** )לקובץ

◼ מסלול מלא – path Absolute

```
new File("C:\\Software1\\example.txt")
```
- ◼ יתרון ניתן להריץ את התוכנית מכל מקום והיא תמיד תוכל למצוא את הקובץ.
	- ◼ חסרון- הרבה פעמים הקובץ ממוקם יחסית לתוכנית, ואז אם היא מועתקת, גם הקובץ מועתק והקוד לא ירוץ.
	- <sup>◼</sup> טעות נפוצה בתרגילי הבית: הגשת קוד שמכיל מסלול מלא לקובץ:

new File("C:\\users\\lenadank\\software1\\ex4\\my\_file.txt")

# מסלול )**Path** )לקובץ

◼ כיצד נדאג שהתכנית תתאים לכל מערכת הפעלה? (...Windows, Linux)

◼ **פתרון א':**

```
new File("Software1/example.txt")
```
◼ **פתרון ב':**

new File("Software1" + File.*separator* + "example.txt")

◼ **פתרון ג':** נקבל את המסלול כקלט מהמשתמש.

## שלב ד' – **Scanner** וקריאה מקובץ

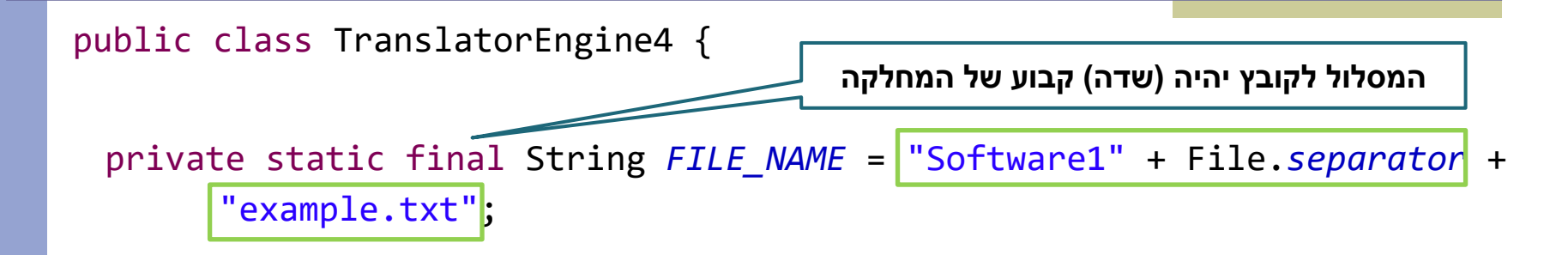

public static void main(String[] args) throws Exception {

```
Scanner s = new Scanner(new File(FILE_NAME));
String[] fragments = s.nextLine().split(" ");
String TranslatedText = Translate.execute(fragments[0], 
  fragments[1], fragments[2]);
System.out.println(TranslatedText);
```

```
s.close();
```
}

}

### זריקת חריגים – הצהרת **throws**

- ◼ בעת חיבור ה-Scanner לקובץ עלולה להיזרק שגיאה )חריג, FileNotFoundException מסוג( Exception
- ◼ במקרה שהקובץ ממנו ניסינו לקרוא לא קיים, ריצת המתודה תעצור
	- ◼ החריג מכיל הסבר על מקור השגיאה
	- שתי אפשרויות להתמודדות: <mark>טפלו או זרקו הלאה</mark>
		- ◼ נדבר על טיפול בחריגים ועוד בהמשך הקורס.
			- ◼ כרגע נטפל בחריג באופן הבא:
	- <sup>◼</sup> נצהיר על זריקת חריג בחתימת המתודה באמצעות המילה השמורה throws.
- <sup>◼</sup> החריג עליו נצהיר יהיה חריג מטיפוס Exception, שהוא החריג הכללי ביותר שיש. כלומר, המתודה שלנו מצהירה שהיא יכולה לזרוק חריג, ומי שקורא לה צריך להיות מודע לזה ולטפל בזה במידת הצורך.

# שלב ה' – קלטים מרובים

#### ▪ מספר שורות קלט מקובץ.

```
◼ נקרא מספר קלטים עד לסוף הקובץ, שימוש ב- hasNextLine
```

```
public class TranslatorEngine5 {
 private static final String FILE NAME = "Software1/example5.txt";
```

```
public static void main(String[] args) throws Exception {
  Scanner s = new Scanner(new File(FILE_NAME));
  while (s.hasNextLine()) {
      String[] fragments = s.nextLine().split(" ");
      System.out.println(Translate.execute(fragments[0], 
       fragments[1], fragments[2]));
   }
   s.close();
}
```
}

# נרחיב את המחלקה שלנו לטיפול בפיסקאות

- ◼ נרצה לקרוא פיסקה, להמיר לשורה אחת, ולתרגם.
	- ◼ צריך להגדיר את פורמט הקלט מחדש.

נגדיר:

**<source-lang>#<target-lang>#<paragraph>**

◼ למשל:

English#French#Hello world! This program works. Bye.

# שלב ו' – תרגום פסקה

```
public class TranslatorEngine6 {
```
}

}

```
private static final String FILE NAME = "Software1/ example6.txt";
```

```
public static void main(String[] args) throws Exception {
```

```
Scanner s = new Scanner(new File(FILE_NAME));
```

```
s.useDelimiter("#");
String srcLanguage = s.next();
String destLanguage = s.next();
s.skip("#");
String text = ";
while (s.hasNextLine()) {
  text += s.nextline() + ' ';}
                                     English#French#Hello world!
                                     This program works.
                                     Bye.
```
System.*out*.println(Translate.*execute*(text, srcLanguage, destLanguage)); s.close();

# לאן עכשיו?

#### ◼ טיפול בשגיאות

- ◼ פורמט לא תקין, כשלון בזיהוי השפות או בתרגום
	- ◼ ניתן לבדוק בקוד או להגדיר בחוזה

#### ◼ הרחבת התכנית

- ◼ תרגום מספר קבצים
- ◼ מספר פסקאות בקובץ יחיד
- ◼ זיהוי אוטומטי של שפת הקלט

 $\ldots$ 

# המחלקה **StringBuilder**

- ◼ מייצגת מחרוזות ניתנת לשנוי )mutable)
- ◼ מאפשרת לבצע שינוי במחרוזת קיימת מבלי ליצור עצמים חדשים
	- ◼ שירותים חשובים: append ו- insert

```
StringBuilder sb = new StringBuilder("abc");
sb.append("d");
```
למה לא לשרשר מחרוזות באמצעות חיבור מחרוזות?

# שאלה מבחינה )מועד א', סמסטר א', תשע"ו(

#### <u>שאלה 3 (4 נק')</u>

השאלה הבאה מתייחסת לקוד הבא. מה יודפס?

```
String input = " hey 1 hey 2 hey red hey blue ";
Scanner s = new Scanner(input).useDelimiter("hey ");while (s.\text{hasNext}()System.out.println(s.nextLine());
s.close();
Scanner s2 = new Scanner(input).useDelimiter(" hey ");
System.out.println(s2.nextInt());
System.out.println(s2.next());
s2.close();
```
hey 1 hey 2 hey red hey blue 1 2